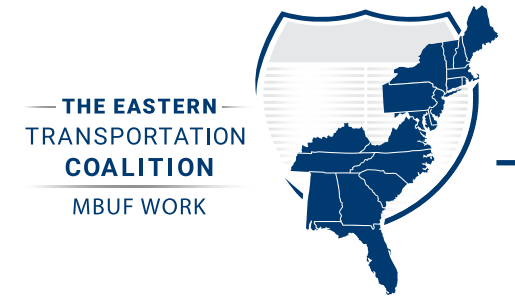

# MILEAGE-REPORTING OPTIONS (MROs)

### **Plug-In Device With GPS**

Azuga Insight's GPS-enabled plug-in device tracks the number of miles driven and the per-mile rates based on the state the vehicle is traveling in. This option provides all GPS and non-GPS premium features. Location and personal privacy are protected, with no detailed routing information shared with the Eastern Transportation Coalition, state departments of transportation, or other third parties. To start using, just plug the device into your vehicle's On-Board Diagnostics II (OBD-II) port, verify installation, and drive. port, verify installation, and drive.

#### **Plug-In Device Without GPS**

Azuga Insight's basic plug-in device does not include location capability, thereby providing additional privacy. All miles are assumed to have been driven in the participant's state of residence. This option includes all, non-GPS premium features. To start using, just plug the device into your vehicle's OBD-II port, verify installation, and drive.

### Manual Odometer Entry

This "low-tech" option also provides a high level of data privacy but requires additional effort from the participant. Simply log in to your Azuga Insight account, enter your odometer value, and submit a photo of the odometer for verification on a monthly basis. No location data or premium features are available with this option.

#### In-Vehicle Telematics

Most newer vehicles are manufactured with technologies that can be used to conveniently report mileage data. Enable telematics on your vehicle (which may involve additional cost) and authorize Azuga Insight to receive automated odometer readings by following the step-by-step instructions provided after enrollment.

TRANSPORTATION

## How to Enroll

- 1. Gather the following information:
	- Vehicle Identification Number (VIN)
	- Name and address matching the vehicle registration
	- Current odometer reading
	- License plate number
- 2. Go to [https://](https://tetcmbuf.azuga.com/azuga/enroll)tetcmbuf.azuga.com/azuga/enroll and click "Create an Account"
- 3. Provide the following information:
	- Name and contact information
	- Address matching the vehicle registration
	- Vehicle information
	- Other demographic information, as applicable
- 4. Select your MRO
- 5. Follow the instructions to activate your selected mileage reporting option